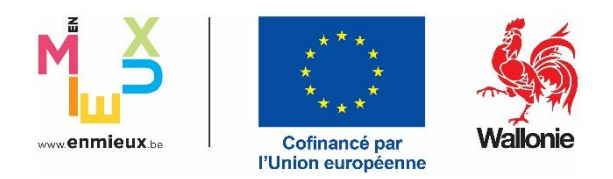

# Guide d'utilisation rapide **CALISTA** FEDER/FTJ 2021-2027

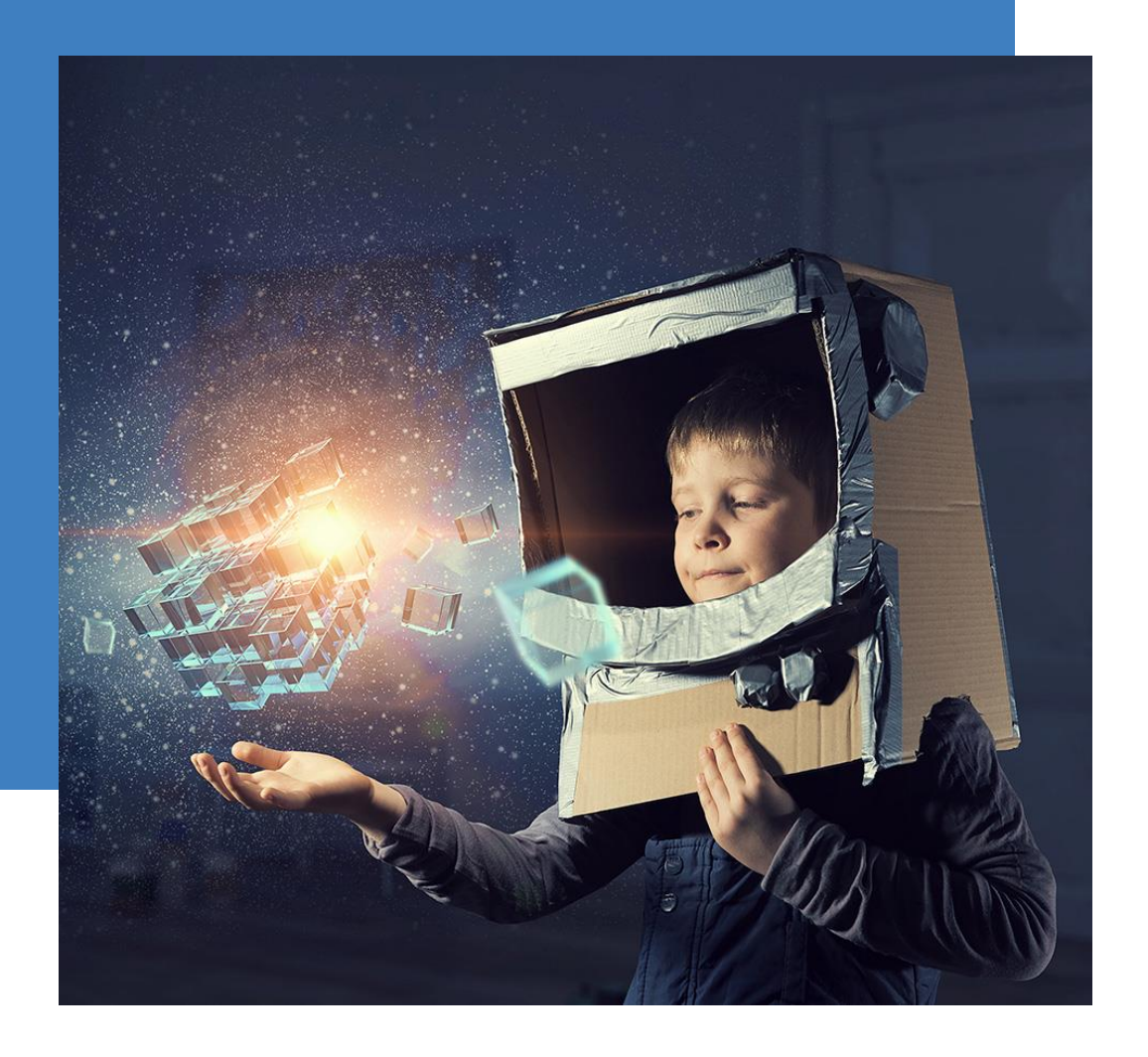

Département de la coordination des programmes FEDER- juillet 2023

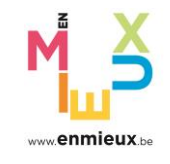

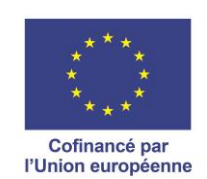

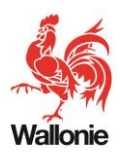

# Table des matières

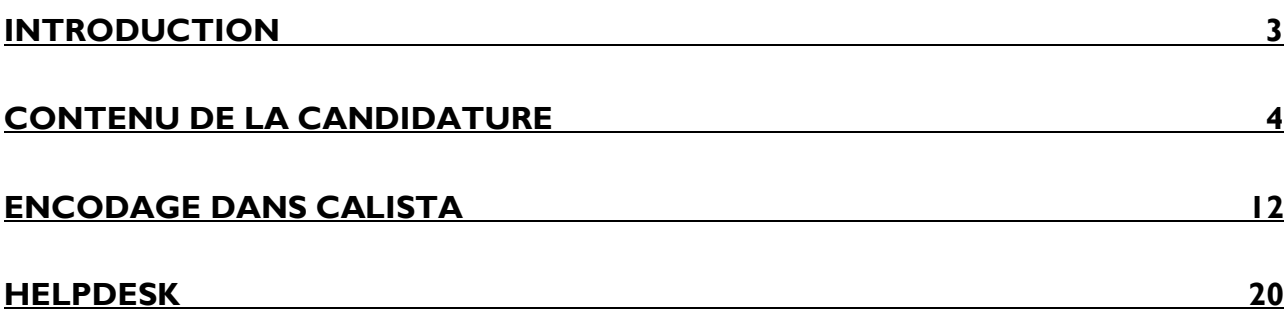

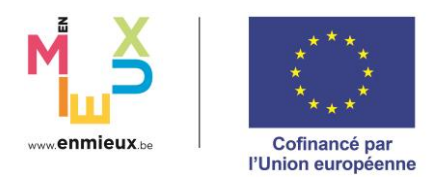

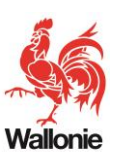

# <span id="page-2-0"></span>Introduction

Le programme FEDER/FT| 2021-2027 vise à rendre la Wallonie plus intelligente et compétitive, plus verte, plus connectée via la mobilité des personnes, plus sociale, plus proche du citoyen par le biais du développement urbain et orientée vers une transition juste . Afin d'atteindre ces objectifs, différentes mesures sont mises en œuvre d'une part à destination des entreprises privées et d'autre part à travers des projets publics.

Le présent guide concerne uniquement les **candidatures pour des projets publics**.

Celles-ci doivent être déposées sous forme d'un formulaire électronique disponible dans l'application, **CALISTA**.

Ce guide a été rédigé en vue de détailler les principaux éléments qui doivent être complétés pour introduire sa candidature. Il permet également de pouvoir utiliser CALISTA rapidement, un manuel d'utilisation complet étant disponible en ligne directement dans l'application.

Dans la continuité de la programmation 2014-2020, et afin de maximiser l'impact des actions cofinancées, le principe des portefeuilles, sous la coordination d'un chef de file, est maintenu.

Un portefeuille est un regroupement cohérent de projets. Dans un but d'efficacité, le nombre de projets regroupés par thématique ou par zone géographique au sein d'un portefeuille sera limité à maximum 10 projets (excepté pour la priorité 1 pour laquelle la limite est de 15 projets). Un portefeuille peut être constitué de projets émanant de plusieurs catégories de région (transition, plus développée, moins développée) et de plusieurs mesures (à l'exception de la mesure 15).

Un projet ne peut relever que d'une seule zone, d'un seul bénéficiaire, d'une seule mesure et, au sein de la mesure, d'un seul domaine d'intervention.

Le formulaire est construit dès lors autour de deux grandes parties :

- Les informations relatives au portefeuille de projets ;
- Les informations à détailler projet par projet.

Une préparation du portefeuille en amont de la candidature, en réfléchissant bien à sa structure, est nécessaire en vue du dépôt optimal de cette dernière. Des réunions préalables entre le chef de file et les différents partenaires pour déterminer l'objectif du portefeuille, les projets pertinents pour atteindre ces objectifs ainsi que les synergies entre ces projets sont essentielles. Le formulaire ne doit pas être complété dans l'urgence et sa rédaction devrait être anticipée au maximum. En outre, le plus grand soin doit lui être apporté dans la mesure où il constituera le document sur lequel la sélection se fondera.

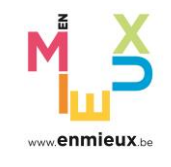

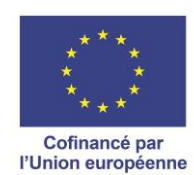

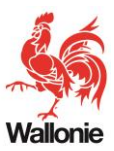

# <span id="page-3-0"></span>Contenu de la candidature

# Données du portefeuille

### Identité du portefeuille

• **Intitulé du portefeuille :** (max. 255 caractères).

Il est conseillé de choisir un **nom concis**, mais toutefois **explicite** pour identifier facilement le portefeuille (par exemple en identifiant la zone géographique ou le thème).

• **Synthèse du portefeuille :** 

Le portefeuille doit être présenté globalement et de façon synthétique afin d'identifier en **quelques lignes** en quoi il consiste en sachant que la description complète de chacun des projets qui le composent se retrouve par ailleurs dans la section consacrée à chacun de ces projets.

#### Identification du chef de file

Le chef de file est chargé de la création du portefeuille. Il peut soit être le bénéficiaire d'un ou de plusieurs projet(s) qui compose(nt) le portefeuille, soit être un organisme tiers. Chaque bénéficiaire reste seul responsable de la bonne mise en œuvre de son projet et du budget qui lui est alloué.

Le chef de file s'identifie à travers le numéro d'entreprise de son siège social (**Numéro BCE)**. Le numéro d'entreprise est le numéro d'identification unique de toutes les personnes morales enregistrées dans la Banque-Carrefour des Entreprises (BCE). La BCE centralise les données de base des entités publiques et privées.

S'il le souhaite, il peut également renseigner le numéro d'un siège d'exploitation.

### **Contact**

Une des personnes de contact du portefeuille doit être le représentant légal du chef de file qui sera chargé de signer électroniquement la candidature. Sans représentant légal, la candidature ne pourra pas être soumise.

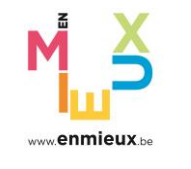

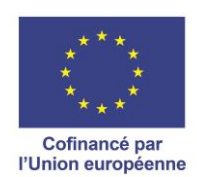

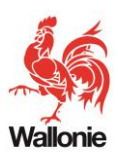

### Description du portefeuille

• **Stratégie du portefeuille :** 

A compléter en décrivant en quoi le portefeuille va permettre de répondre aux objectifs de la programmation 2021-2027 pour le FEDER ou le FTJ, quels sont les besoins identifiés et comment le portefeuille va-t-il permettre d'y répondre, quels sont ses objectifs ? Cette section mettra également en évidence la cohérence entre les projets.

#### • **Partenariats et synergies :**

A compléter en décrivant les partenariats et synergies qui seront mis en œuvre au sein du portefeuille, à la fois entre les différents porteurs de projets du portefeuille et avec des partenaires extérieurs au portefeuille. La plus-value de ces synergies et partenariats doit être mise en évidence. L'importance de chacun des projets dans cette stratégie, une définition claire du rôle de chaque bénéficiaire, les modalités de fonctionnement du portefeuille et de suivi des projets doivent également apparaître. Les liens avec d'autres projets extérieurs au portefeuille ou avec d'autres portefeuilles peuvent également être mentionnés.

## Projets du portefeuille

#### **Au minimum deux projets doivent être créés pour un portefeuille de projets.**

De façon identique à ce qui se fait au niveau du portefeuille, l'intitulé doit être bref (maximum 255 caractères) mais compréhensible pour facilement identifier le projet. En effet, il accompagnera celuici tout au long de la programmation si le projet est retenu. Les abréviations et les chiffres sont à éviter.

### Documents à annexer

Le contenu de la fiche de candidature (que ce soit les données textuelles ou chiffrées) doit être complet et se suffire à lui-même. Seuls ces éléments seront engageants pour l'analyse par les administrations et les experts. Toutefois, il est possible de joindre des documents en annexe pour en justifier, démontrer ou compléter certains éléments (lettre de partenariat, plans simples, aides d'état…).

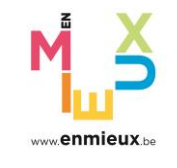

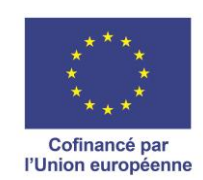

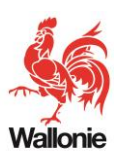

# Identification du projet

### Identité du projet

• **Synthèse du projet :** 

Décrire très brièvement, en quelques lignes, les objectifs du projet et les réalisations escomptées. Cette courte description sera celle qui sera reprise sur le portail belge reprenant la liste de tous les projets sélectionnés.

• **Catégorie de régions :** 

Les provinces de Hainaut, Liège et Namur sont classées en régions « transition ». Le Brabant wallon est en région « plus développée ». Le Luxembourg est classé en région « moins développée »).

Dans le cadre de l'appel à projet FTJ, seuls les arrondissements<sup>1</sup> de Charleroi, Mons et Tournai, en province de Hainaut sont concernés.

La localisation des actions menées dans la cadre du projet détermine le choix de la zone.

• **Mesure :** 

Il est important de bien prendre connaissance du [complément de programmation](https://europe.wallonie.be/programmation-2021-2027/documents-de-programmation) et d'identifier la mesure à laquelle le projet veut participer. En effet, chaque mesure vise des objectifs particuliers et les experts examineront les candidatures sur base de critères de sélection spécifiques à chacune de ces mesures. Un choix inapproprié au moment du dépôt du projet pourrait entrainer une analyse faussée.

• **Domaines d'intervention :**

Le règlement général codifie les différents domaines dans lesquels le FEDER et le FTJ interviennent pour atteindre ses objectifs. Pour chacune des mesure mises en œuvre dans le complément de programmation, un ou plusieurs domaines d'intervention sont pertinents. Chaque projet doit s'inscrire dans un seul domaine d'intervention de la mesure à laquelle il appartient.

#### • **Localisation :**

▪ **Type de localisation :**

<sup>&</sup>lt;sup>1</sup> Arrondissement de Charleroi : Aiseau-Presles, Chapelle-lez-Herlaimont, Charleroi, Châtelet, Courcelles, Farciennes, Fleurus, Fontaine-l'Evêque, Gerpinnes, Les Bons Villers, Manage, Montigny-le-Tilleul, Pont-à-Celles, Seneffe

Arrondissement de Mons : Boussu, Colfontaine, Dour, Frameries, Hensies, Honnelles, Jurbise, Lens, Mons, Quaregnon, Quévy, Quiévrain, Saint-Ghislain

Arrondissement de Tournai : Antoing, Brunehaut, Celles, Estaimpuis, Leuze-en-Hainaut, Mont-de-l'Enclus, Pecq, Péruwelz, Rumes, Tournai

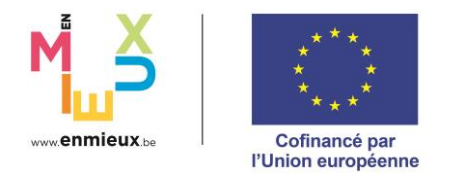

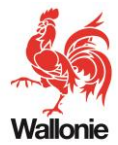

Il est conseillé de choisir le type correspondant le mieux à l'endroit où se situe le projet (et non la localisation du porteur de projet), mais en tenant compte également de sa portée (commune, arrondissement, province, région).

▪ **Localisation :**

Il s'agit de la géolocalisation du projet. Attention de ne pas confondre avec l'adresse du porteur de projet. Toutefois, dans le cas d'un projet concernant plusieurs emplacements ou visant un public sur plusieurs localités, il faut alors reprendre la situation géographique du porteur de projets.

#### Identification du bénéficiaire

Comme pour le chef de file, le bénéficiaire de chaque projet sera identifié à partir du numéro BCE de son siège social qui peut être complété par celui d'un siège d'exploitation.

#### Description du projet

• **Description du projet :** 

Ce champ doit permettre de comprendre le contexte dans lequel le projet s'inscrit, les actions sur lesquelles portent la demande de cofinancement et la façon dont le projet s'insère dans le portefeuille. Cette description doit être précise et complète.

• **Contribution aux objectifs du programme :**

Il convient d'exposer en quoi le projet contribuera aux objectifs globaux du programme FEDER/FTJ et plus particulièrement aux objectifs spécifiques de la mesure à laquelle le projet se rattache.

#### Principes horizontaux

Afin de respecter les objectifs en matière de développement durable, chaque projet doit montrer qu'il ne cause pas de préjudice important dans différents domaines. Une liste de questions doit donc être complétée pour chaque projet à laquelle il faut obligatoirement répondre par la positive ou la négative et apporter une justification de la réponse suffisamment claire (il n'y a pas de limitation de taille) pour que les experts puissent analyser ce critère en toute connaissance de cause.

• **Adaptation au changement climatique :** 

Le projet risque-t-il d'entraîner une augmentation significative des incidences négatives du climat actuel et de son évolution ?

• **Utilisation durable et protection des ressources en eau :**

Le projet risque-t-il d'être préjudiciable au bon état ou au bon potentiel écologique des masses d'eau ?

• **Transition vers une économie circulaire :** 

Le projet risque-t-il de causer un préjudice important et durable à l'environnement au regard de l'économie circulaire (en ce compris la gestion des déchets et le recyclage) ?

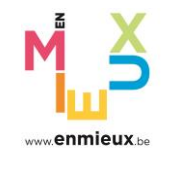

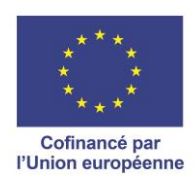

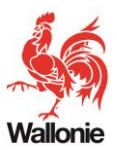

#### • **Prévention et réduction de la pollution :**

Le projet risque-t-il d'engendrer une augmentation significative des émissions de polluants dans l'air, l'eau et le sol ?

#### • **Protection et restauration de la biodiversité et des écosystèmes :**

Le projet risque-t-il d'être fortement préjudiciable au bon état et à la résilience d'écosystèmes ou à l'état de conservation des habitats et des espèces ?

#### • **Atténuation du changement climatique :**

Le projet risque-t-il d'engendrer d'importantes émissions de gaz à effet de serre ?

Par ailleurs, comme cela est indiqué dans les critères de sélection généraux, le projet doit respecter la Charte des droits fondamentaux<sup>2</sup>. Cette déclaration reprend en un texte unique l'ensemble des droits civiques, politiques, économiques et sociaux des citoyens européens ainsi que de toutes personnes vivant sur le territoire de l'Union. Ces droits sont regroupés au sein de six grands chapitres (Dignité, Liberté, Egalité, Solidarité, Citoyenneté, et Justice). Une notice explicative est à disposition sur le [site WalEurope.](https://europe.wallonie.be/appel-projets-ftj)

La même attention doit être portée sur la Convention des Nations Unies relative aux droits des personnes handicapées<sup>3</sup>. Une notice explicative est également disponible<u> sur le site WalEurope</u>. Le porteur de projet doit justifier dans cette section que son projet respecte cette Convention.

Les bénéficiaires doivent respecter l'ensemble des éléments de la charte ainsi que la convention précitée. Le champs **« Egalité des chances »** couvre l'ensemble de ces éléments. Il est demandé au porteur de projet de justifier dans cette section la portée de son projet en la matière (neutre, favorable ou défavorable) et de le justifier par toute donnée utile à l'appréciation qui en sera faite par les experts.

#### **Synergies**

• **Continuité du projet :** 

Lorsqu'une candidature se situe dans la continuité d'un autre projet mené précédemment avec le concours des fonds structurels, le bilan qui peut lui être attribué, la manière dont les résultats sont pris en compte ainsi que le lien avec la candidature faisant l'objet de la présente demande doivent être décrits. Il peut être utile de joindre en annexe de la candidature le rapport final du projet concerné.

#### • **Liaison avec un autre projet :**

Un projet peut être en lien avec un autre projet en dehors du portefeuille auquel il appartient. Il peut s'agir par exemple d'un autre projet déposé dans le cadre du FEDER, du FTJ ou du

<sup>2</sup> https://www.europarl.europa.eu/charter/pdf/text\_fr.pdf

<sup>3</sup> https://www.unia.be/fr/legislation-et-recommandations/legislation/convention-relative-aux-droits-des-personneshandicapees

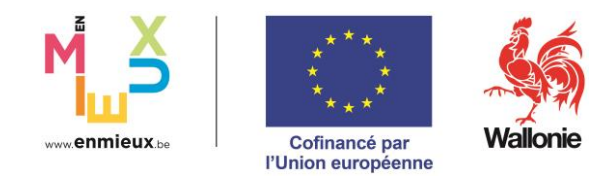

FSE+ ou dans le cadre de programmes Interreg. Dans ce cas, les liens et l'articulation entre les projets doivent être explicités.

• **Projet déposé dans le cadre de ce programme :** 

Plusieurs appels à projets pourront être lancés lorsque le budget d'une mesure n'est pas entièrement alloué à l'issue du 1er appel. Un projet non retenu peut à nouveau être déposé. Dans ce cas, il est demandé d'identifier quel était ce projet et comment il a été adapté pour prendre en compte les raisons de sa non-sélection.

#### Critères de sélection

• **Adéquation avec les critères de sélection :**

Chaque mesure contient des critères généraux, semblables à toutes les mesures, et des critères spécifiques à la mesure. Il convient de justifier, lorsque cela s'avère nécessaire, l'adéquation du projet avec ces critères de sélection, en d'autres mots expliquer en quoi le projet visé rencontre complètement ou partiellement les critères. La justification permettra aux experts d'évaluer le projet à travers une cotation. Dans le cas où un critère n'est pas rencontré au moment du dépôt de projet, des garanties quant au respect futur du critère peuvent être mentionnées. Des documents probants et justificatifs peuvent être annexés à la candidature, de manière complémentaire. Toutefois, comme mentionné plus haut le contenu de la candidature doit être suffisant pour pouvoir apprécier le projet.

• **Situation administrative** 

Ce champ permet au porteur de projet de fournir des informations, d'une part, quant à sa capacité administrative et financière à respecter les obligations liées à un cofinancement et, d'autre part, quant à l'état d'avancement des différentes étapes administratives du projet. En particulier pour les investissements en infrastructures, le bénéficiaire d'une subvention FEDER ou FTJ doit disposer de ressources financières ou de mécanismes de financement pour couvrir les frais d'exploitation et d'entretien.

#### **Indicateurs**

Un ensemble d'indicateurs est utilisé afin de suivre la mise en œuvre du programme en général et du projet en particulier et de juger de leur efficacité par rapport aux objectifs fixés. Les indicateurs de réalisation permettent de mesurer les réalisations effectives du projet en cours de programmation (2024) et en fin de programmation (2029). Les indicateurs de résultat permettent de mesurer les effets des projets par rapport à une situation initiale avant le projet. Une valeur et une année de référence sont déterminées pour fixer l'objectif 2029 représentant l'évolution attendue depuis la valeur de référence. Le complément de programmation identifie les indicateurs propres à chaque mesure avec des objectifs globaux à atteindre. Les projets s'intégrant dans une mesure doivent contribuer à ce qui est attendu de la mesure. C'est la raison pour laquelle, chaque projet doit sélectionner minimum un indicateur de réalisation et un indicateur de résultat dans la

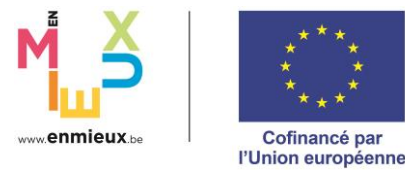

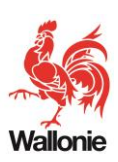

liste liée à sa mesure. Il en fixe les objectifs chiffrés (les cibles et valeurs intermédiaires le cas échéant). Pour chaque indicateur, un texte doit être complété pour expliquer de façon claire et objective la méthodologie de quantification.

Par ailleurs, au-delà des indicateurs prédéfinis par mesure**,** le porteur de projets peut ajouter librement d'autres indicateurs de réalisation ou de résultat en lien avec son projet s'il estime que ceux-ci complèteront utilement l'information pour rendre compte du degré de progression de son projet ou des effets directs de celui-ci. Ces indicateurs libres doivent être traités comme les autres en fixant des cibles et des valeurs de référence et en joignant une méthodologie pour chacun, ils ne seront néanmoins pas rapportés à la Commission européenne.

#### **Calendrier**

Il convient d'identifier de manière exhaustive toutes les étapes du projet, y compris celles ayant déjà été lancées et/ou terminées avant l'introduction de la candidature (ex : permis, acquisition du terrain, …) c'est-à-dire tant les étapes préalables (marchés publics, obtention de permis, engagement de personnel, …) que les étapes de la mise en œuvre proprement dite du projet. Pour chacune de ces étapes, une estimation des dates de début et de fin doit être fournie.

Le calendrier doit-être compatible avec celui de la programmation.

#### Plan financier

Le plan financier doit identifier de manière exhaustive l'ensemble des dépenses qui font l'objet de la demande. En fonction de la nature de celles-ci, les dépenses doivent émarger à des rubriques prédéfinies. Au sein de chaque rubrique, les postes budgétaires permettent de détailler le contenu des dépenses qui composent le projet. Le libellé de ces postes budgétaires ainsi que leur description doivent permettre aux administrations et aux experts de cerner au mieux la demande de concours. Il est donc conseillé de le remplir de façon complète pour chaque poste.

Il existe différents types de rubriques. Il est à noter qu'elles ne sont pas toutes pertinentes pour toutes les mesures.

• **Les coûts réels**

Sont liés à des coûts qui seront justifiés sur base réelle (factures, actes d'achat, …).

• **Les forfaits calculés**

Il s'agit de dépenses forfaitaires qui seront calculées sur base d'un pourcentage appliqué à une autre rubrique (exemple : coûts indirects de 15% des dépenses de personnel).

• **Les coûts unitaires**

Il s'agit de dépenses qui sont calculés sur base de coûts unitaires définis dans les règles d'éligibilité. (exemple : coûts horaires pour les frais de personnel). Pour ces coûts unitaires,

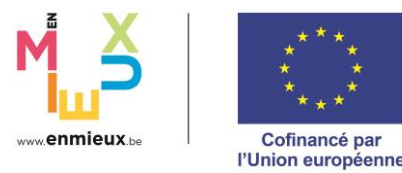

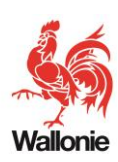

le type de coûts unitaire doit être sélectionné et les quantités sur la durée du projet doivent être estimées. Le montant est calculé par l'outil sur base du coût unitaire mais celui-ci peut être revu pour tenir compte notamment de l'inflation.

• **Les forfaits**

Il s'agit de dépenses forfaitaires dont la base de calcul ne s'appuie pas sur une rubrique définie à l'avance (exemple : coûts indirects d'infrastructure de 7% des travaux subsidiés).

### Echéancier & financement

Pour les projets non soumis à la règlementation aides d'état, la période d'éligibilité des dépenses débute le <sup>1er</sup> janvier 2021. Pour les autres, elle débute le jour de la soumission dans CALISTA. La période d'éligibilité (derniers paiements) s'achève le 31 décembre 2029. Il est à noter que pour certaines mesures (les mesures 3, 6, 11 et 14), il y aura 2 appels à projets. Dès lors, pour ces mesures, les projets ne pourront pas avoir une durée supérieure à 4 ans. Le budget total sollicité doit être réparti par année sur base des paiements effectués au 31 décembre de chaque année. La ventilation donnée permettra de vérifier, au niveau global, la compatibilité des projets retenus avec la règle de désengagement N+3 à laquelle elle est astreinte, sachant que le respect d'un rythme soutenu de dépenses est un des critères de sélection.

La ventilation reprise dans cet échéancier, une fois validée, devra être strictement respectée. Le non-respect de l'échéancier initial des dépenses pourrait éventuellement entraîner une réduction du concours FEDER/FTJ obtenu si un désengagement d'office devait intervenir au niveau du programme en application de la règle de désengagement N+3. Cette ventilation devra s'inscrire en cohérence avec le calendrier du projet.

D'autre part, un lien existe entre l'échéancier et le plan financier : l'égalité entre le coût total de l'échéancier et le coût total du plan financier doit être rencontrée.

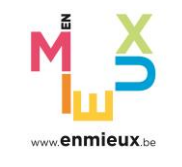

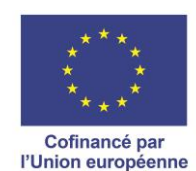

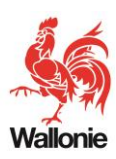

# <span id="page-11-0"></span>Encodage dans CALISTA

# Le flux général

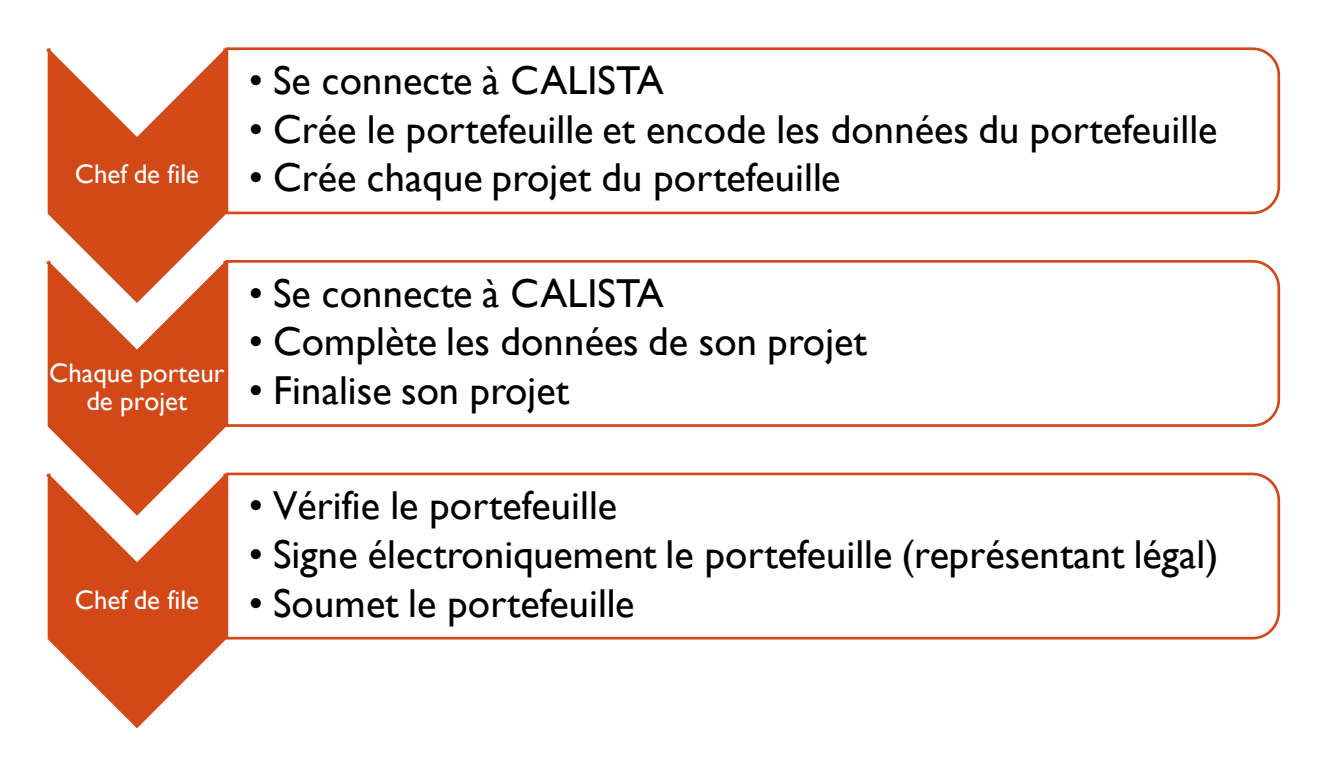

#### Préambule

La lecture de la section « Trucs et astuces » est vivement recommandée ; elle reprend de multiples éléments d'aide à l'encodage.

### Création du portefeuille (Chef de file)

#### Connexion à CALISTA

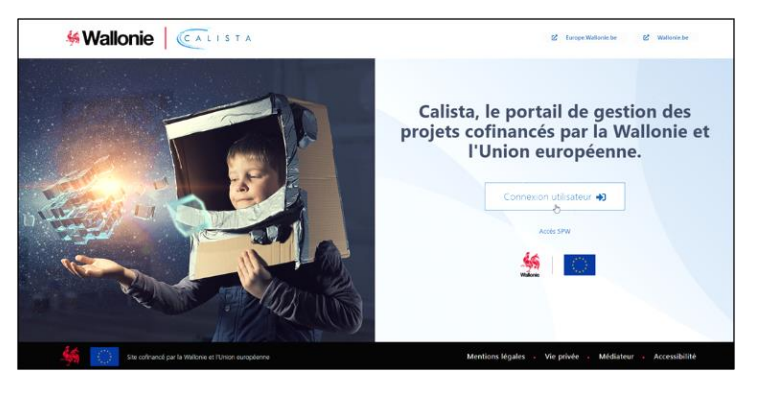

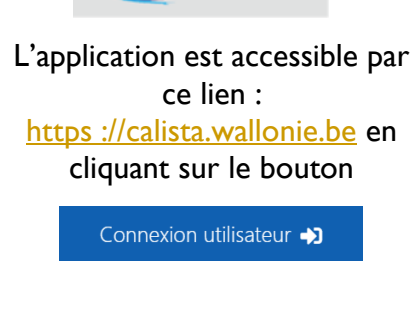

CALISTA

#### 2 modes d'identification :

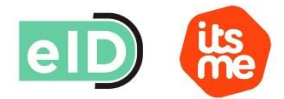

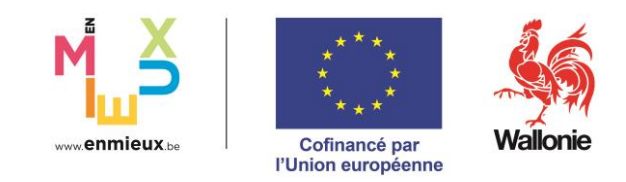

Pour plus d'information sur la connexion via CSAM, par exemple si vous ne possédez pas d'EID, vous référer à [Gérer mes clés numériques](https://iamapps.belgium.be/sma/generalinfo?language=fr)

#### Création du portefeuille

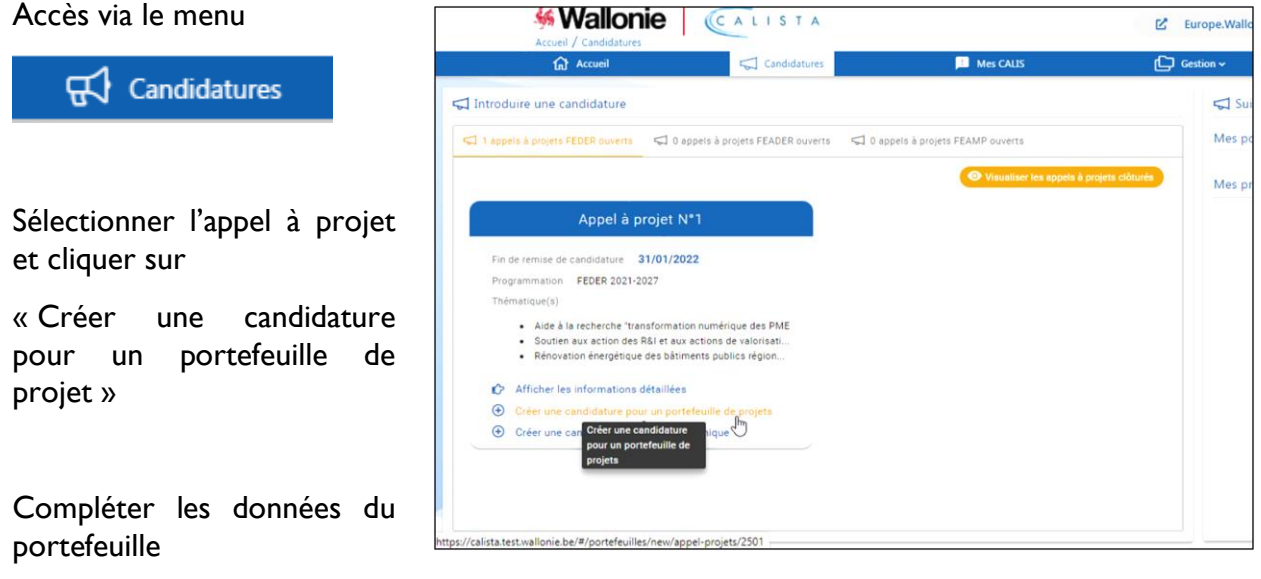

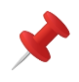

Si l'utilisateur crée une candidature pour une autre entité que celle pour laquelle il est connecté (c-à-d pour un autre BCE), un nouveau profil lui sera automatiquement attribué lors de l'enregistrement.

Pour accéder aux portefeuilles d'une entité, il est nécessaire d'être connecté sous le profil lui correspondant. Le changement de profil s'effectue en utilisant la flèche

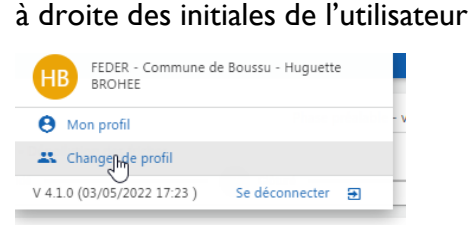

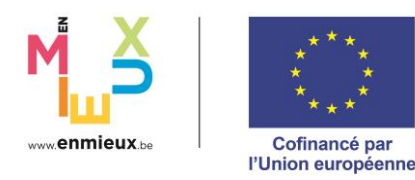

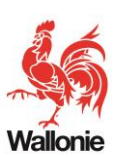

#### Création des projets du portefeuille

La section « Projets » permet au chef de file de créer les proiets via l'icône  $\Theta$ 

Pour chacun d'entre eux, le chef de file complète l'intitulé du projet et renseigne le numéro BCE du porteur de projet ainsi que les coordonnées de la personne de référence qui sera chargée de compléter les données du projet.

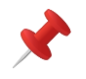

Si le porteur de projet est le chef de file (« Pour l'instance du portefeuille » = « Oui »), celui-ci a directement accès à son projet et ne reçoit pas de mail.

#### Encodage des données des projets du portefeuille (porteurs de projets)

La personne de référence mentionnée par le chef de file reçoit un mail d'accès. Ce mail reprend un lien (unique et personnel) qui doit impérativement être utilisé pour activer son accès au projet créé. En cliquant sur ce lien, le porteur de projet accède directement à son projet.

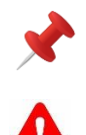

Lors des connexions ultérieures, le porteur de projet devra utiliser le lien : https [://calista.wallonie.be](https://calista.wallonie.be/) et choisir « Connexion utilisateur »

Il est nécessaire d'être connecté avec le profil qui correspond au BCE défini comme bénéficiaire ; A défaut, il faudra changer de profil.

Le changement de profil s'effectue en utilisant la flèche à droite des initiales de l'utilisateur

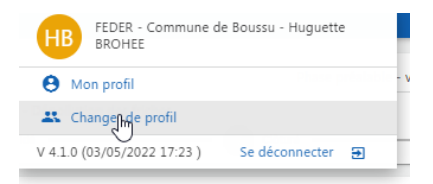

Le porteur de projet complète toutes les données requises dans chaque section.

Lorsque toutes les données requises sont complétées, le porteur de projet doit finaliser son encodage en utilisant l'icône

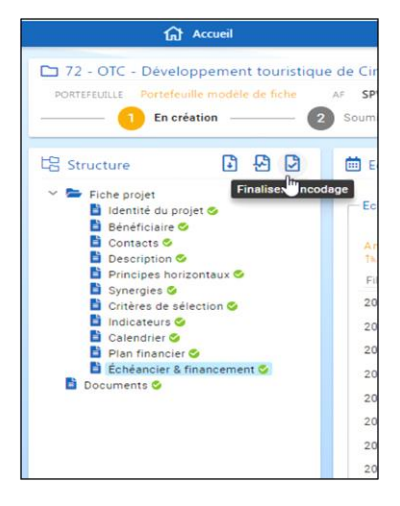

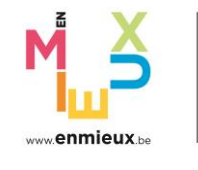

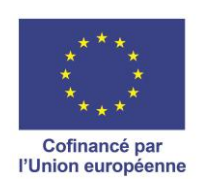

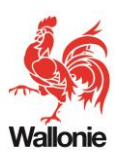

# Soumission du portefeuille (Chef de file)

Dans la section « Projets », le chef de file peut à tout moment visualiser l'état d'encodage des projets du portefeuille ainsi que leur contenu.

Lorsque le portefeuille est complet, le chef de file entame le **processus de soumission qui reprend deux étapes.**

Dans un premier temps, le chef de file doit terminer la tâche de la tâche « Soumettre la candidature pour signature » en cliquant sur le bouton.

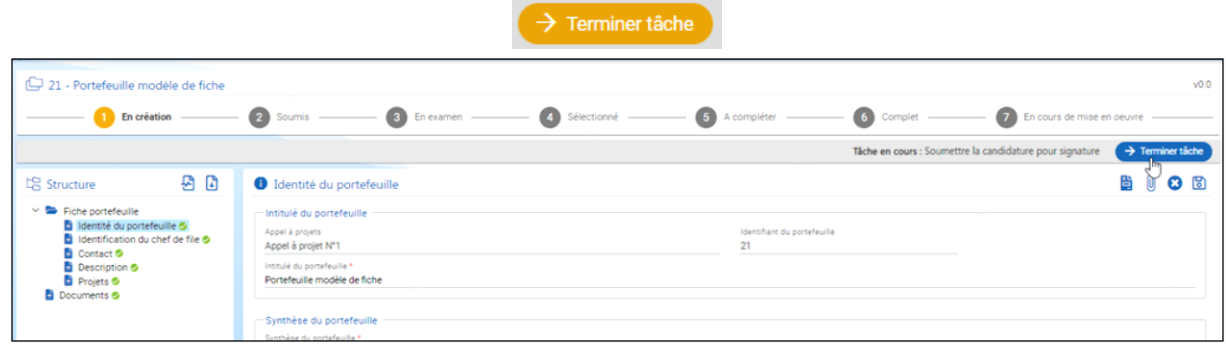

Ensuite, le représentant légal qui aura été désigné pour le portefeuille doit se connecter, prendre en charge la tâche « Signer et soumettre la candidature » et la terminer.

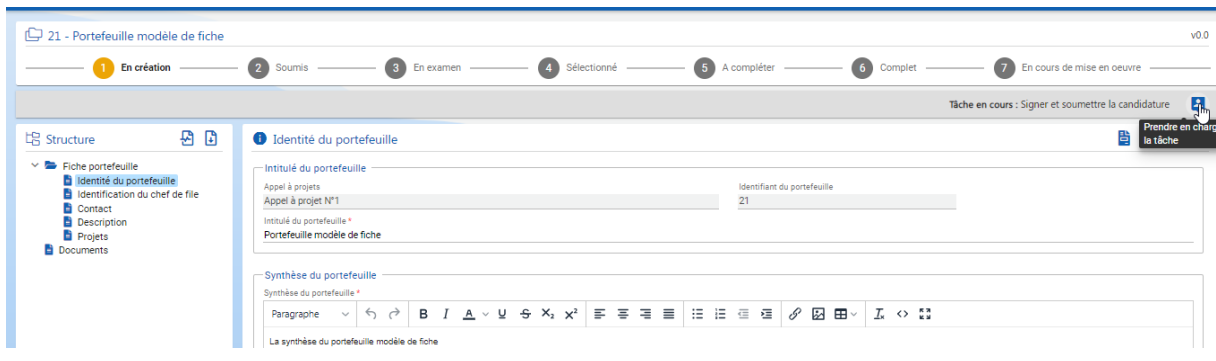

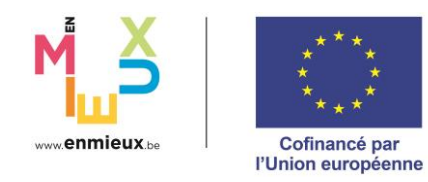

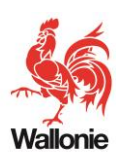

.<br>1. a sign.int.tts.bosa.belgium.be/sign/ey/raWQiOJqMkFKVGJPMU9nUWYiLCJIbmMiOJBM1I4Q0JDLUh1MjUZIwiYWxnljoiZGiyln0..H1jWml0hs3sBJGlS8hEy3A.NGVwUQqbiU/...  $\overline{\phantom{a}}$ Après  $\overline{\mathbf{2}}$  $\overline{\mathbf{3}}$ A  $=$  $\mathbf{H}$  $\boxed{1}$  / 23  $-32\%$  + 日め  $\pm$   $\theta$ confirmation, il sera Saisissez le code PIN et signez Lire et connecter l'elD  $P_{\text{rel}}$ automatiquement Wallonie<br>service publ Signature numérique de '1642508930218redirigé vers le site **ULLE FEDER** fiche\_projet.pdf' de E-signature Rienvenue vous êtes sur le point de signer le document sur la gauche. Le portefeuille est Après avoir lu le document, connectez votre lecteur de cartes à l'ordinateur, insérez la carte elD dans le lecteur alors soumis et la de cartes et appuyez sur le bouton Signer pour signer numériquement le document. fiche portefeuille a Pour signer le document, saisissez le code PIN de votre été générée elD. Assurez-vous de l'avoir à portée de main. automatiquement Remarque: vous ne pourrez pas télécharger le(s) et est reprise dans document(s) signé(s) après la signature. les documents V J'ai lu ce document." attachés au **SIGHER** 

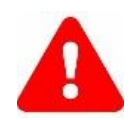

portefeuille.

Le logiciel de signature numérique doit être à jour (se référer au site elD software [\(belgium.be\).](https://eid.belgium.be/fr) Le cas échéant, selon le niveau de sécurité interne, cette mise à jour peut nécessiter l'intervention de l'administrateur du PC

#### Quelques trucs et astuces

#### Aide en ligne

Une aide en ligne est accessible à tout moment via l'icône  $\Omega$ . Le document s'ouvre dans un onglet distinct et est positionné directement sur la section concernée.

#### Accès aux portefeuilles et aux projets

Une fois créé, il est possible d'accéder à son portefeuille/projet soit via l'écran d'accueil par « Mes accès rapides », soit via le menu « Candidatures » par « Suivi des candidatures» , soit via le menu Gestion, soit encore via les tâches en cours.

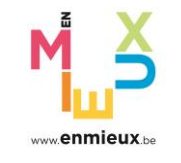

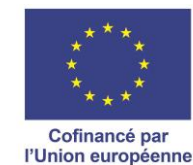

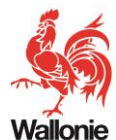

Tester la validité d'un portefeuille ou d'un projet

Le chef de file et le porteur de projet peuvent à tout moment vérifier l'état des encodages effectués via l'icône

En se positionnant sur la « croix rouge » avec la souris, il obtient des informations sur la nature de l'erreur.

S'il l'estime nécessaire, il peut rouvrir un projet. Dans ce cas, le chef de file doit informer le porteur de projet de la réouverture du projet et de la nécessité de l'adapter et de le finaliser.

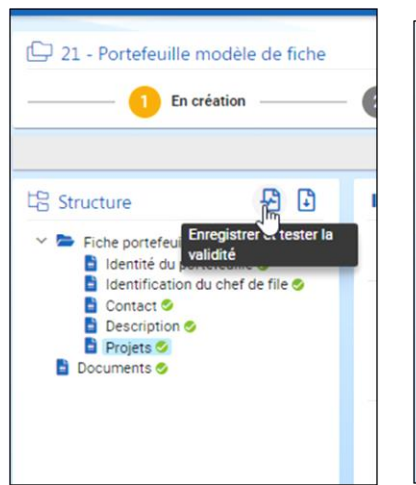

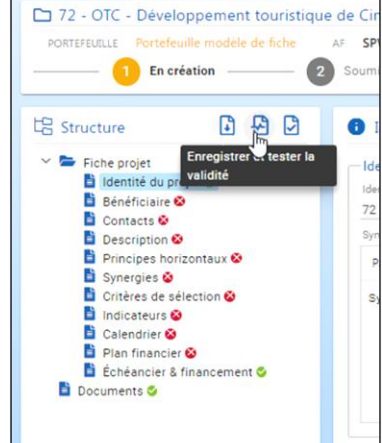

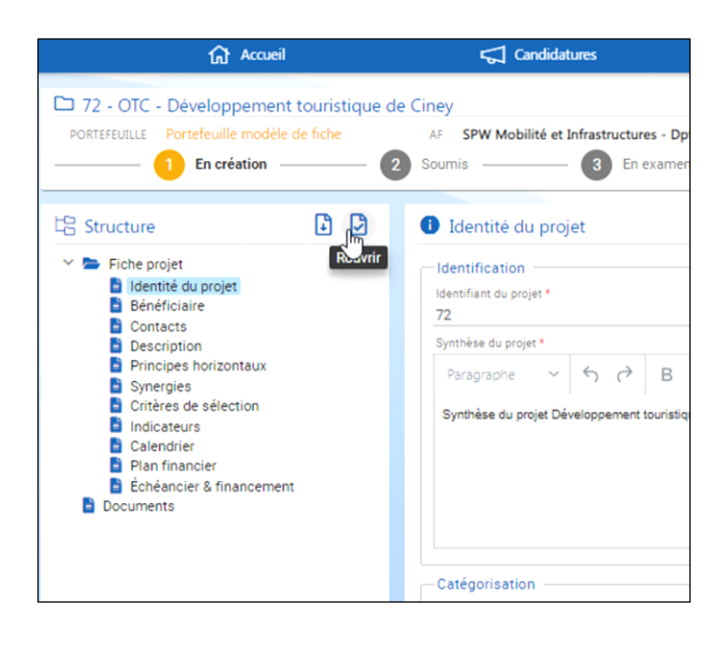

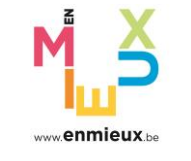

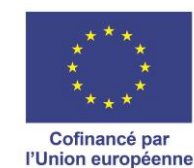

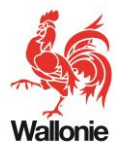

Générer la fiche d'un portefeuille ou d'un projet

Le chef de file et le porteur de projet peuvent à tout moment générer la fiche du portefeuille/projet. via l'icône .

Un fichier PDF est généré et peut être téléchargé.

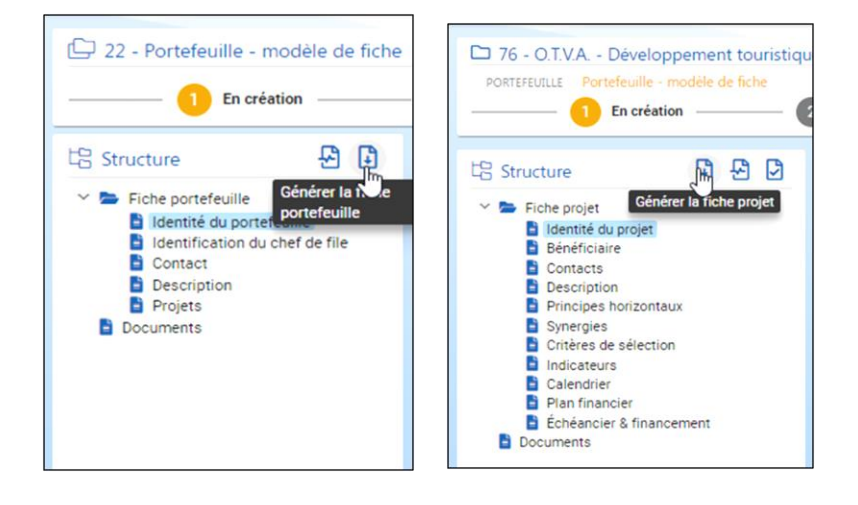

#### Etat d'avancement des candidatures

La partie droite de l'écran des ਜ਼ Candidatures fourni un suivi global de vos candidatures. L'icône  $\overline{C}$  permet de

portefeuilles projets.

Mes projets (3) visualiser la liste des

 $\triangleleft$  Suivi des candidatures FEDER  $\overline{\mathbf{z}}$ Mes portefeuilles (3)  $\mathbb{Z}$ 

La partie supérieure de chaque portefeuille/projet reprend sa carte d'identité. Celle-ci, outre l'identifiant et l'intitulé, précise l'état d'avancement du portefeuille/projet.

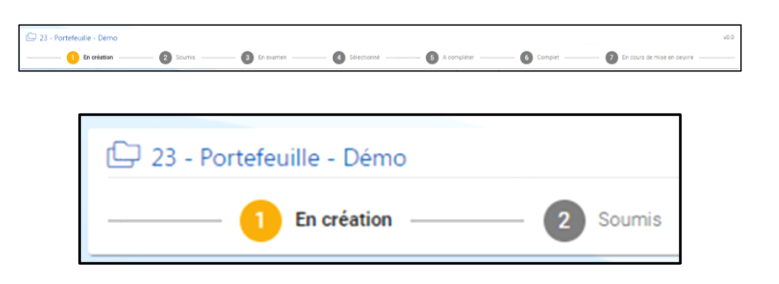

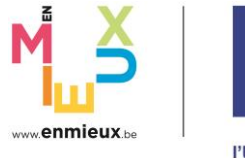

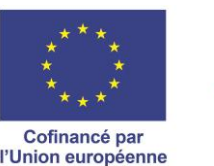

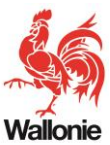

#### Gestion des contacts

Lorsqu'un portefeuille est créé, son créateur y a automatiquement accès et peut procéder à son encodage. Il en va de même de la personne qui a été associée à chacun des projets du portefeuille.

Si d'autres personnes doivent y avoir accès, il faut les ajouter dans les contacts du portefeuille ou du projet. S'il est décidé de donner un accès au portefeuille/projet, le contact recevra un mail avec un lien permettant d'activer son accès.

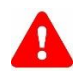

Dans les contacts du portefeuille, il est obligatoire de définir au moins un « Représentant légal » qui sera chargé in fine de signer et soumettre le portefeuille.

#### Cas spécifique lié aux sièges d'exploitation

Au stade de la candidature, les accès pour compléter le projet sont gérés au niveau des contacts du projet.

L'ajout d'un siège d'exploitation est pertinent si vous celui-ci correspond à un site spécifique lié à la mise en œuvre du projet.

Si dans la candidature, un siège d'exploitation a été renseigné au niveau d'un projet, celui-ci ainsi que ses contacts sont reliés à cette sous-instance. Dans ce cas de figure, une fois le projet approuvé et complet, les accès seront ultérieurement gérés comme suit : lorsqu'un utilisateur aura un rôle au sein d'une instance mère (= siège social), il aura les mêmes accès sur les instances filles (=siège d'exploitation). Lorsqu'un un utilisateur aura un rôle sur une instance fille, ses accès seront limités aux projets reliés à cette instance fille.

#### Gestion des tâches

Pour chaque étape du processus, l'utilisateur reçoit une tâche à effectuer.

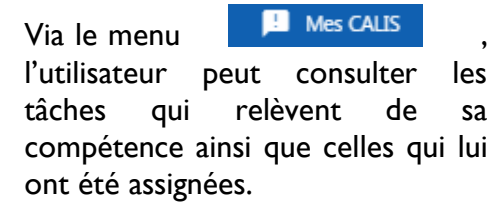

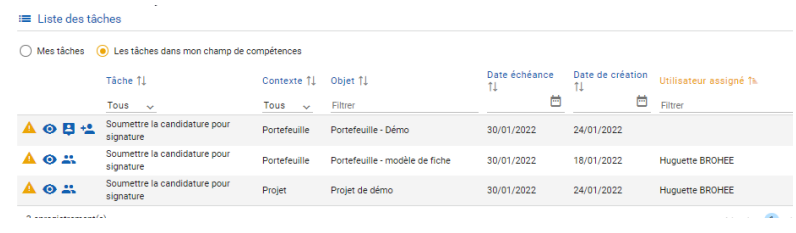

L'icône <sup>+2</sup> permet d'affecter une tâche non assignée.

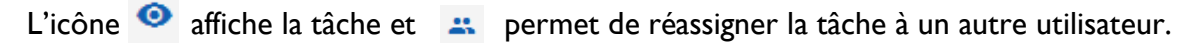

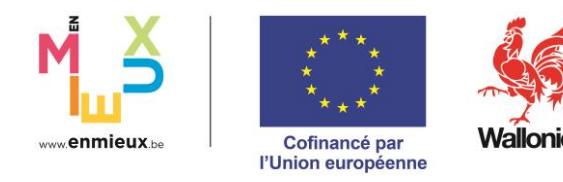

Pour pouvoir être traitée, une tâche doit préalablement être prise en charge par l'utilisateur à qui elle est assignée via l'icône

# <span id="page-19-0"></span>**Helpdesk**

 $\mathbf{q}$ 

Le Département de la coordination des programmes FEDER est à votre disposition.

Afin de répondre au mieux et au plus vite à vos questions, un formulaire peut être complété en cliquant sur [ce lien](https://forms.office.com/Pages/ResponsePage.aspx?id=hGqBH6Z6VkqyKns0UvqGgVydz1Wra9FDgQAPaujts0dUNTEyU1BMQjc5MVAxMDVMNVFIU0VBWU42WS4u) ou en scannant le QR code ci-dessous

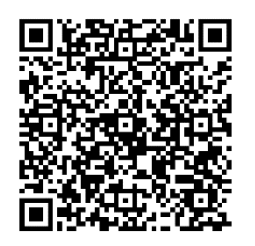

Les différentes administrations fonctionnelles de chaque mesure peuvent aussi [être contactées.](https://www.wallonie.be/fr/acteurs-et-institutions/wallonie/service-public-de-wallonie)